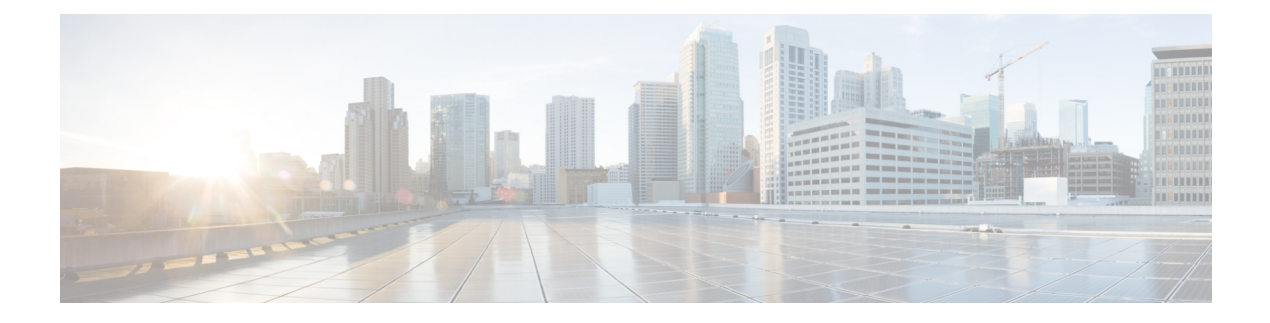

# **Configuring Cisco TrustSec MACSec**

This chapter describes how to configure Cisco TrustSec MACSec on Cisco NX-OS devices.

This chapter includes the following sections:

- Finding Feature [Information,](#page-0-0) on page 1
- [Information](#page-0-1) About MACsec, on page 1
- [Prerequisites](#page-7-0) for Cisco TrustSec MACSec, on page 8
- Default Settings for Cisco TrustSec [Parameters,](#page-8-0) on page 9
- Feature History for Cisco TrustSec [MACSec,](#page-8-1) on page 9
- Guidelines and [Limitations](#page-9-0) for Cisco TrustSec MACSec , on page 10
- [Configuring](#page-10-0) Cisco TrustSec MACSec, on page 11
- Cisco TrustSec Support on [Port-Channel](#page-24-0) Members, on page 25
- Verifying the Cisco TrustSec MACSec [Configuration,](#page-25-0) on page 26
- Additional [References](#page-26-0) for Cisco TrustSec MACSec, on page 27

# <span id="page-0-1"></span><span id="page-0-0"></span>**Finding Feature Information**

Your software release might not support all the features documented in this module. For the latest caveats and feature information, see the Bug Search Tool at <https://tools.cisco.com/bugsearch/> and the release notes for your software release. To find information about the features documented in this module, and to see a list of the releases in which each feature is supported, see the "New and Changed Information"chapter or the Feature History table in this chapter.

# **Information About MACsec**

This section provides information about MACsec, and contains the following sections:

## **Cisco TrustSec Architecture**

The Cisco TrustSec security architecture builds secure networks by establishing clouds of trusted network devices. Each device in a cloud is authenticated by its neighbors. Communication on the links between devices in the cloud is secured with a combination of encryption, message integrity checks, and data-path replay protection mechanisms. Cisco TrustSec uses the device and user identification information acquired during authentication for classifying, or coloring, the packets as they enter the network. This packet classification is

maintained by tagging packets on ingressto the Cisco TrustSec network so that they can be properly identified for the purpose of applying security and other policy criteria along the data path. The tag, also called the security group tag (SGT), allows the network to enforce the access control policy by enabling the endpoint device to act upon the SGT to filter traffic.

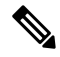

Ingress refers to entering the first Cisco TrustSec-capable device encountered by a packet on its path to the destination, and egress refers to leaving the last Cisco TrustSec-capable device on the path. **Note**

#### **Figure 1: Cisco TrustSec Network Cloud Example**

This figure shows an example of a Cisco TrustSec network cloud. In this example, several networking devices and an endpoint device are inside the cloud. One endpoint device and one networking device are outside the cloud because they are not Cisco TrustSec-capable devices or they have been refused

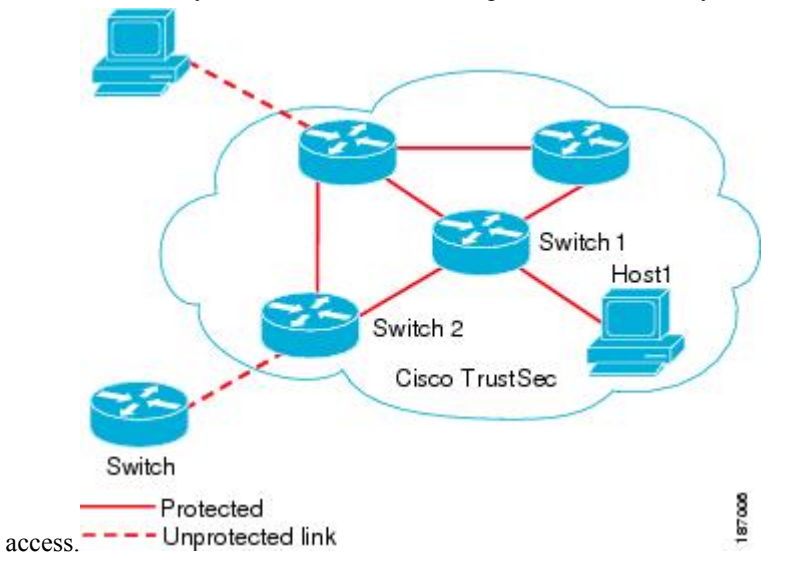

The Cisco TrustSec architecture consists of the following major components:

#### **Authentication**

Verifies the identity of each device before allowing it to join the Cisco TrustSec network

#### **Authorization**

Decides the level of access to the Cisco TrustSec network resources for a device based on its authenticated identity

#### **Access Control**

Applies access policies on a per-packet basis using the source tags on each packet

#### **Secure communication**

Provides encryption, integrity, and data-path replay protection for the packets that flow over each link in the Cisco TrustSec network

A Cisco TrustSec network has the following entities:

#### **Supplicants**

Devices that attempt to join a Cisco TrustSec network

#### **Authenticators (AT)**

Devices that are already part of a Cisco TrustSec network

#### **Authorization Server**

Servers that might provide authentication information, authorization information, or both

When the link between the supplicant and the AT comes up, the following sequence of events might occur:

#### **Authentication (802.1X)**

The authentication server authenticates the supplicant or the authentication is completed if you configure the devices to unconditionally authenticate each other.

#### **Authorization**

Each side of the link obtains policies, such as SGT and ACLs, that apply to the link. A supplicant might need to use the AT as a relay if it has no other Layer 3 route to the authentication server.

#### **Security Association Protocol Negotiation**

The EAPOL-Key exchange occurs between the supplicant and the AT to negotiate a cipher suite, exchange security parameter indexes (SPIs), and manage keys. Successful completion of all three tasks results in the establishment of a security association (SA).

The ports stay in the unauthorized state (blocking state) until the SA protocol negotiation is complete.

#### **Figure 2: SA Protocol Negotiation**

This figure shows the SA protocol negotiation, including how the ports stay in unauthorized state until the SA protocol negotiation is

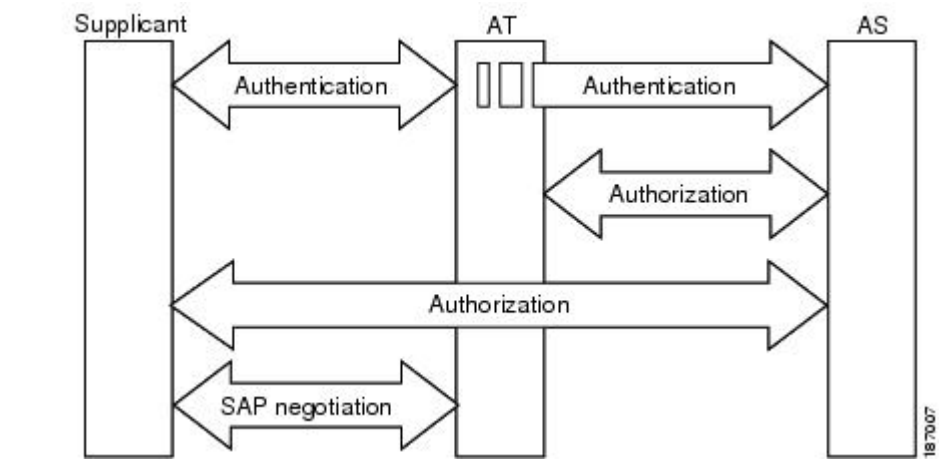

complete.

SA protocol negotiation can use any of the following modes of operation:

- Galois/Counter Mode (GCM) encryption
- GCM authentication (GMAC)
- No encapsulation (clear text)
- Encapsulation with no encryption or authentication

Based on the IEEE 802.1AE standard, Cisco TrustSec uses ESP-128 GCM and GMAC.

## **Authentication**

Cisco TrustSec authenticates a device before allowing it to join the network. Cisco TrustSec uses 802.1X authentication with Extensible Authentication Protocol Flexible Authentication through Secure Tunnel (EAP-FAST) as the Extensible Authentication Protocol (EAP) method to perform the authentication.

### **Cisco TrustSec and Authentication**

Cisco TrustSec uses EAP-FAST for authentication. EAP-FAST conversations allow other EAP method exchanges inside the EAP-FAST tunnel using chains, which allows administrators to use traditional user authentication methods, such as Microsoft Challenge Handshake Authentication Protocol Version 2 (MSCHAPv2), while still having security provided by the EAP-FAST tunnel.

#### **Figure 3: Cisco TrustSec Authentication**

This figure shows the EAP-FAST tunnel and inner methods used in Cisco

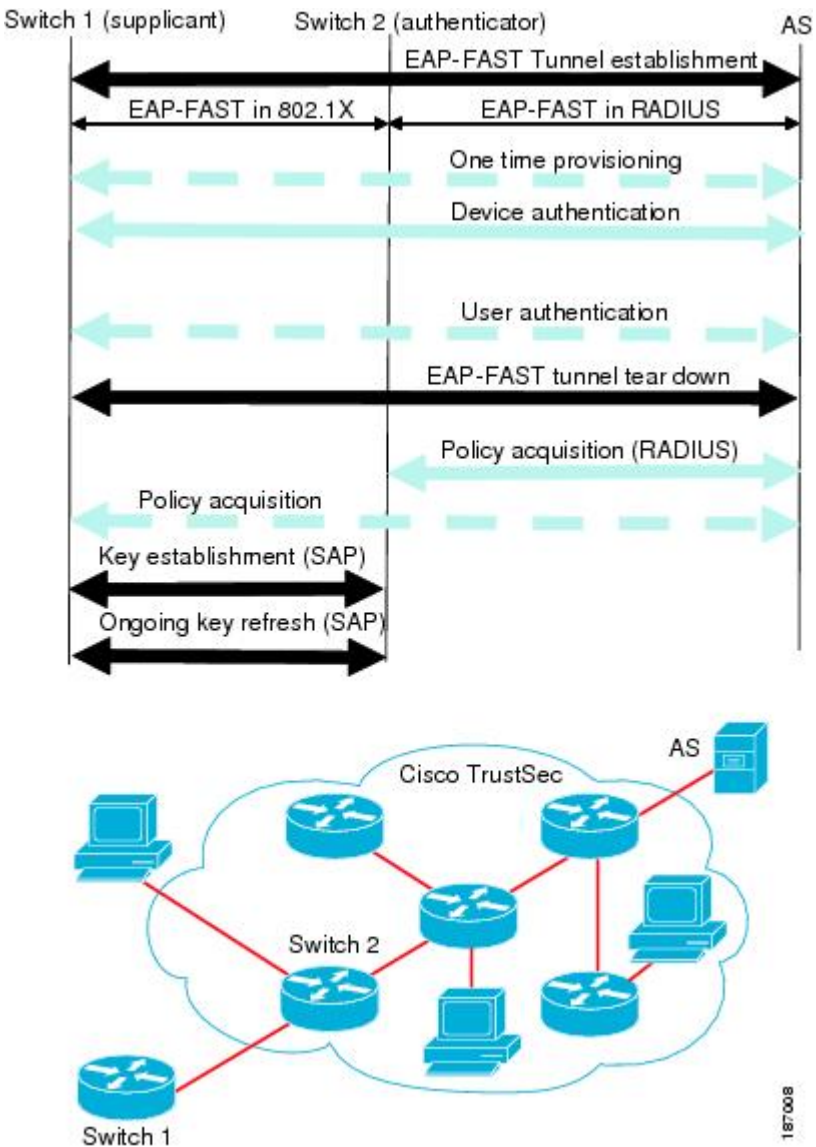

TrustSec.

#### **Cisco TrustSec Enhancements to EAP-FAST**

The implementation of EAP-FAST for Cisco TrustSec has the following enhancements:

#### **Authenticate the authenticator**

Securely determines the identity of the AT by requiring the AT to use its protected access credential (PAC) to derive the shared secret between itself and the authentication server. This feature also prevents you from configuring RADIUS shared secrets on the authentication server for every possible IP address that can be used by the AT.

#### **Notify each peer of the identity of its neighbor**

By the end of the authentication exchange, the authentication server has identified the supplicant and the AT. The authentication server conveys the identity of the AT, and whether the AT is Cisco TrustSec-capable, to the supplicant by using additional type-length-value parameters (TLVs) in the protected EAP-FAST termination. The authentication server also conveys the identity of the supplicant and whether the supplicant is Cisco TrustSec-capable to the AT by using RADIUS attributes in the Access-Accept message. Because each peer knows the identity of its neighbor, it can send additional RADIUS Access-Requests to the authentication server to acquire the policy to be applied on the link.

#### **AT posture evaluation**

The AT provides its posture information to the authentication server whenever it starts the authentication exchange with the authentication server on behalf of the supplicant.

#### **802.1X Role Selection**

In 802.1X, the AT must have IP connectivity with the authentication server because it has to relay the authentication exchange between the supplicant and the AT using RADIUS over UDP/IP. When an endpoint device, such as a PC, connects to a network, it is obvious that it should act as a supplicant. However, in the case of a Cisco TrustSec connection between two network devices, the 802.1X role of each network device might not be immediately apparent to the other network device.

Instead of requiring manual configuration of the AT and supplicant roles for the Cisco NX-OS devices, Cisco TrustSec runs a role-selection algorithm to automatically determine which Cisco NX-OS device acts as the AT and which device acts as the supplicant. The role-selection algorithm assigns the AT role to the device that has IP reachability to a RADIUS server. Both devices start both the AT and supplicant state machines. When a Cisco NX-OS device detects that its peer has access to a RADIUS server, it terminates its own AT state machine and assumes the role of the supplicant. If both Cisco NX-OS devices have access to a RADIUS server, the algorithm compares the MAC addresses used as the source for sending the EAP over LAN (EAPOL) packets. The Cisco NX-OS device that has the MAC address with the higher value becomes the AT and the other Cisco NX-OS device becomes the supplicant.

#### **Cisco TrustSec Authentication Summary**

By the end of the Cisco TrustSec authentication process, the authentication server has performed the following actions:

- Verified the identities of the supplicant and the AT
- Authenticated the user if the supplicant is an endpoint device

At the end of the Cisco TrustSec authentication process, the AT and the supplicant have the following information:

- Device ID of the peer
- Cisco TrustSec capability information of the peer
- Key used for the SA protocol

### **Device Identities**

Cisco TrustSec does not use IP addresses or MAC addresses as device identities. Instead, assign a name (device ID) to each Cisco TrustSec-capable Cisco NX-OS device to identify it uniquely in the Cisco TrustSec network. This device ID is used for the following:

- Looking up authorization policy
- Looking up passwords in the databases during authentication

### **Device Credentials**

Cisco TrustSec supports password-based credentials. The authentication servers may use self-signed certificates instead. Cisco TrustSec authenticates the supplicants through passwords and uses MSCHAPv2 to provide mutual authentication even if the authentication server certificate is not verifiable.

The authentication server uses these credentials to mutually authenticate the supplicant during the EAP-FAST phase 0 (provisioning) exchange, where a PAC is provisioned in the supplicant. Cisco TrustSec does not perform the EAP-FAST phase 0 exchange again until the PAC expires and only performs EAP-FAST phase 1 and phase 2 exchanges for future link bringups. The EAP-FAST phase 1 exchange uses thePAC to mutually authenticate the authentication server and the supplicant. Cisco TrustSec uses the device credentials only during the PAC provisioning (or reprovisioning) steps.

The authentication server uses a temporarily configured password to authenticate the supplicant when the supplicant first joins the Cisco TrustSec network. When the supplicant first joins the Cisco TrustSec network, the authentication server authenticates the supplicant using a manufacturing certificate and then generates a strong password and pushes it to the supplicant with the PAC. The authentication server also keeps the new password in its database. The authentication server and the supplicant use this password for mutual authentication in all future EAP-FAST phase 0 exchanges.

### **User Credentials**

Cisco TrustSec does not require a specific type of user credentials for endpoint devices. You can choose any type of authentication method for the user (for example, MSCHAPv2, LEAP, generic token card (GTC), or OTP) and use the corresponding credentials. Cisco TrustSec performs user authentication inside the EAP-FAST tunnel as part of the EAP-FAST phase 2 exchange.

## **Native VLAN Tagging on Trunk and FabricPath Ports**

MACSec is supported over FabricPath through native VLAN tagging on trunk and FabricPath ports feature. Native VLAN tagging can be configured either globally or on an interface for control packets and data packets. Use the following commands to enable native VLAN tagging globally:

- **vlan dot1q tag native exclude control**
- **vlan dot1q tag native fabricpath**
- **vlan dot1q tag native fabricpath exclude control**

Use the following commands to enable native VLAN tagging on FabricPath ports:

- **switchport trunk native vlan tag exclude control**
- **switchport fabricpath native vlan tag**

Ш

#### • **switchport fabricpath native vlan tag exclude control**

Native VLAN tagging provides support for tagged and untagged modes when sending or receiving packets. The following table explains the mode for a packet on a global configuration or port configuration for the above commands.

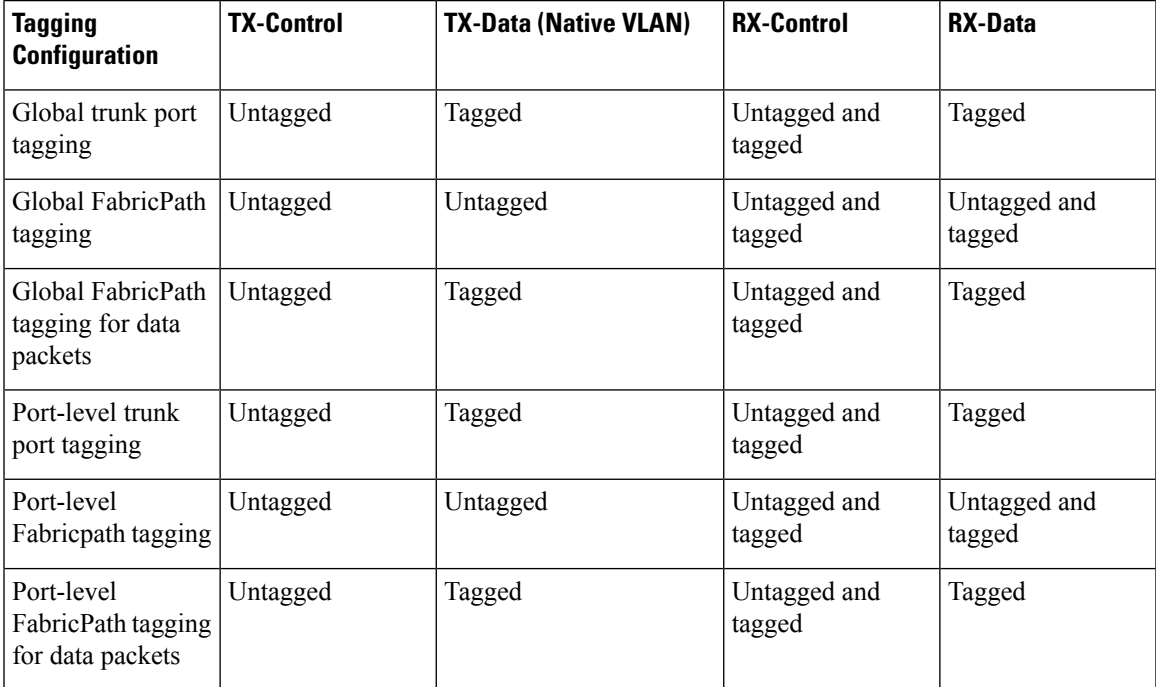

## **MACsec**

MACsec is an IEEE 802.1AE standards based Layer 2 hop-by-hop encryption that provides data confidentiality and integrity for media access independent protocols.

MACsec, provides MAC-layer encryption over wired networks by using out-of-band methods for encryption keying. The MACsec Key Agreement (MKA) Protocol provides the required session keys and manages the required encryption keys.

The 802.1AE encryption with MKA is supported on all types of links, that is, host facing links (links between network access devices and endpoint devices such as a PC or IP phone), or links connected to other switches or routers.

MACsec encrypts the entire data except for the Source and Destination MAC addresses of an Ethernet packet.

To provide MACsec services over the WAN or Metro Ethernet, service providers offer Layer 2 transparent services such as E-Line or E-LAN using various transport layer protocols such as Ethernet over Multiprotocol Label Switching (EoMPLS) and L2TPv3.

The packet body in an EAP-over-LAN (EAPOL) Protocol Data Unit (PDU) is referred to as a MACsec Key Agreement PDU (MKPDU). When no MKPDU is received from a participants after 3 hearbeats (each hearbeat is of 2 seconds), peers are deleted from the live peer list. For example, if a client disconnects, the participant on the switch continues to operate MKA until 3 heartbeats have elapsed after the last MKPDU is received from the client.

## **CTS MACSEC GCM 256-Bit and Extended Packet Sequence Number Support**

The SAP GCM cipher suite that is available in the releases earlier than Cisco Nexus Release 7.3(0)DX(1), supports 128-bit AES key generation, which is used to encrypt and decrypt data. M3 line card, support for which is introduced in Cisco Nexus Release  $7.3(0)DX(1)$ , has the capability to encrypt or decrypt data with 256-bit AES key with 64-bit sequence number.

CTS MACsec GCM 256-bit feature, which is an extension of the SAP GCM cipher suite, is introduced in the Cisco Nexus Release 7.3(0)DX(1) leverages the 256-bit AES key capability of the hardware.

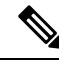

**Note**

CTS MACsec GCM 256-bit feature is supported only in M3 line card. The GCM 256-bit encryption mode is supported in Cisco Nexus Release 7.3(0)DX(1) and later releases.

The M3 line card has the capability to support the 64-bit sequence number, which is the Extended Packet Sequence Number (XPN). The CTS Manager makes the driver to program the XPN bit in the hardware when GCM-256 encryption mode is enabled. As per XPN standard, the encryption input vector requiresthe following two fields:

- 32-bit Short Secure Channel Identifier (SSCI)
- 96-bit salt

These fields are constant values for the SAP protocol and are sent by the CTS manager to the driver to enable them to be programmed in the hardware.

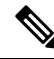

**Note**

While performing ISSU from earlier releases to Cisco Nexus Release 7.3(0)DX(1) to restore the SAP session structure from the persistent storage service (PSS), the CTS manager ensures that the existing 128-bit AES key enabled interfaces are not affected.

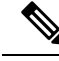

The newly introduced GCM encryption mode is not supported in the releases earlier to Cisco Nexus Release 7.3(0)DX(1). So, when the user migrates from Cisco Nexus Release 7.3(0)DX(1) to any releases earlier to it with the saved configuration, using copy running-config startup-config command where **gcm-encrypt-256** keyword is saved in Cisco Nexus Release  $7.3(0)DX(1)$ , the unsaved configuration has to be prompted to be removed before migrating to the earlier releases. **Note**

## <span id="page-7-0"></span>**Prerequisites for Cisco TrustSec MACSec**

Cisco TrustSec has the following prerequisites:

- You must install the Advanced Services license if your device is running a Cisco NX-OS release prior to 6.1.
- You must enable the 802.1X feature.
- You must enable the 802.1X feature before you enable the Cisco TrustSec feature. Although none of the 802.1X interface level features are available, 802.1X is required for the device to authenticate with RADIUS.
- You must enable the Cisco TrustSec feature.

# <span id="page-8-0"></span>**Default Settings for Cisco TrustSec Parameters**

This table lists the default settings for Cisco TrustSec parameters.

**Table 1: Default Cisco TrustSec Parameters Settings**

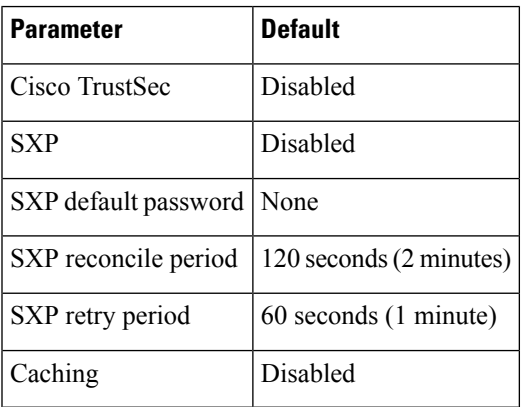

# <span id="page-8-1"></span>**Feature History for Cisco TrustSec MACSec**

This table lists the release history for this feature.

**Table 2: Feature History for Cisco TrustSec MACSec**

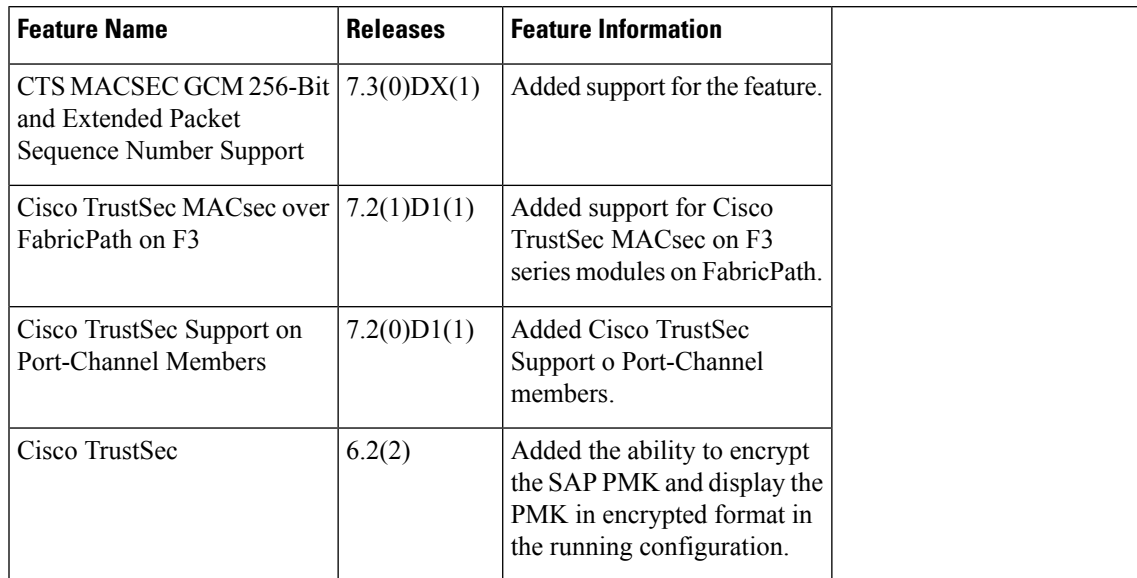

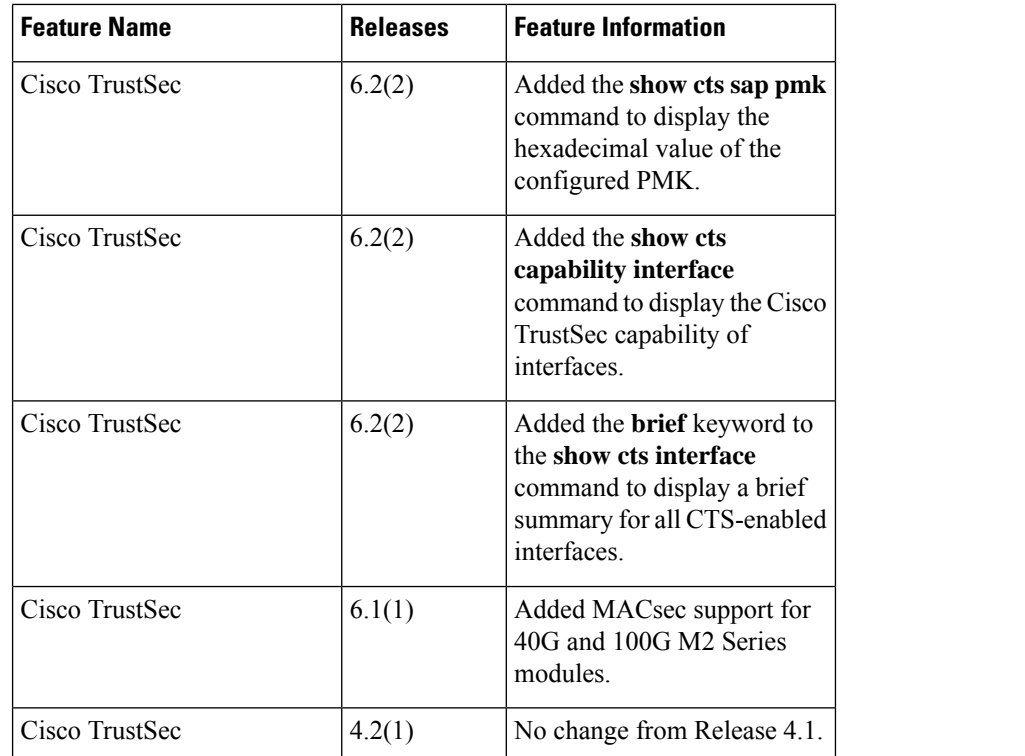

## <span id="page-9-0"></span>**Guidelines and Limitations for Cisco TrustSec MACSec**

Please see the Cisco Nexus 7000 I/O Module [Comparison](http://www.cisco.com/c/dam/en/us/td/docs/switches/datacenter/nexus7000/sw/matrix/technical/reference/Module_Comparison_Matrix.pdf) Matrix for hardware support for Cisco TrustSec's MACSec (802.1ae).

Cisco TrustSec has the following guidelines and limitations:

Cisco TrustSec MACSec—The following set of requirements must be used when deploying MACSec over SP-provided pseudowire connections. These requirements help to ensure the right service, quality, or characteristics are ordered from the SP.

The Nexus 7000 supports MACSec over Point-to-Point links, including those using DWDM, as well as non-PtP links such as EoMPLS where the following conditions are met:

- There is no re-ordering or buffering of packets on the MACSec link.
- No additional frames can be injected to the MACSec link.
- There must be end-to-end link event notification—if the edge device or any intermediate device loses a link then there must be notifications sent so that the customer is aware of the link failure as the service will be interrupted.

For MACSec links that have a bandwidth that is greater than or equal to 40G, multiple security associations (SCI/AN pairs) are established with each Security Association Protocol (SAP) exchange.

When you change the CTS MACSec port mode from Cache Engine (CE) mode to FabricPath mode, CRC errors are displayed in the CTS MACSec link until native VLAN tagging is disabled on the FabricPath core port. Such configuration changes that occur on a CTS port should be flapped. However, this could cause

possible traffic disruptions. In such circumstances, to avoid the display of CRC errors and traffic disruptions, perform the following steps:

- Disable the cache engine port while having the CTS MACSec enabled.
- Change the port mode to FabricPath mode.
- Disable the native VLAN tagging on the FabricPath core port.
- Enable the port.

When the M3 line card interoperates with older line cards, the user must configure only the legacy modes on the M3 line card for the link to be up. The configuration on both the peers must be consistent. On older line cards, the GCM-256 bit option is prevented because capability is not available.

On F2E line cards when MACSEC is enabled on a port with 1G operating speed, all MACSEC dropped packets will be reported as CRC error packetsin addition to the actual CRC packets. Thisis a known limitation.

MACSEC integration between F348XP-25 and M108X2-12L modules is supported.

Cisco Nexus 7000 Series Switches has the debounce timer feature to delay the notification of link change, which can decrease traffic loss due to network reconfiguration. This feature affects the CTS MACSec and if delays on links are higher, the MACSec-enabled links may not come up. To bring the link up, increase the value of debounce timer link down from its default value 100. For more information about debounce timer, see the [Configuring](https://www.cisco.com/c/en/us/td/docs/switches/datacenter/sw/nx-os/interfaces/configuration/guide/b-Cisco-Nexus-7000-Series-NX-OS-Interfaces-Configuration-Guide-Book/configuring-basic-interface-parameters.html?dtid=osscdc000283#task_34DCC2236B554CECA72115FA10AFE02B) the Debounce Timersection in the *Cisco Nexus 7000 Series NX-OS Interfaces Configuration Guide*.

# <span id="page-10-0"></span>**Configuring Cisco TrustSec MACSec**

This section provides information about the configuration tasks for Cisco TrustSec MACSec.

## **Enabling the Cisco TrustSec MACSec Feature**

You must enable both the 802.1X feature and the Cisco TrustSec feature on the Cisco NX-OS device before you can configure Cisco TrustSec MACSec feature.

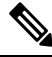

**Note** You cannot disable the 802.1X feature after you enable the Cisco TrustSec MACSec feature.

#### **SUMMARY STEPS**

- **1. configure terminal**
- **2. feature dot1x**
- **3. feature cts**
- **4. exit**
- **5.** (Optional) **show cts**
- **6.** (Optional) **show feature**
- **7.** (Optional) **copy running-config startup-config**

#### **DETAILED STEPS**

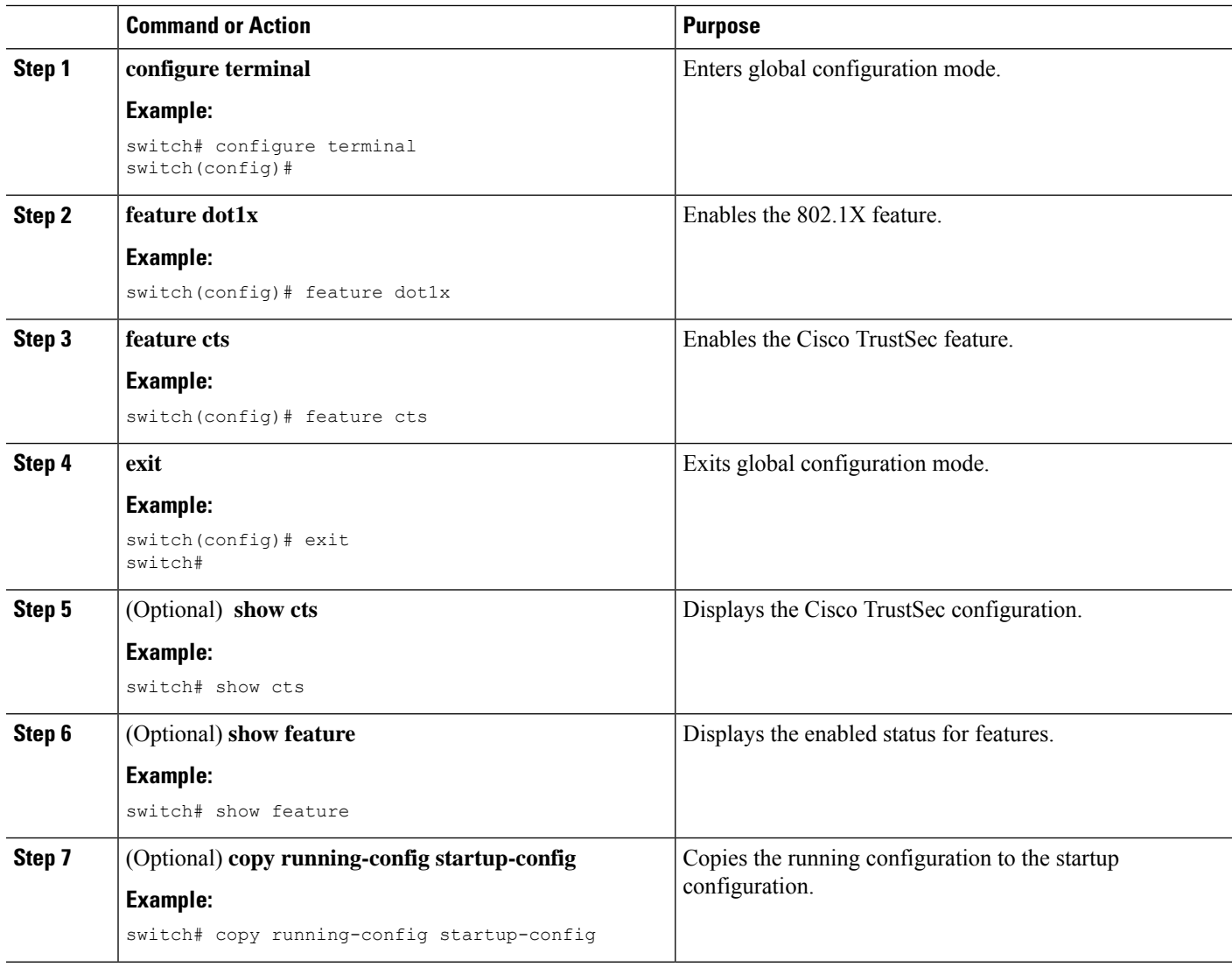

## **Configuring Cisco TrustSec Device Credentials**

You must configure unique Cisco TrustSec credentials on each Cisco TrustSec-enabled Cisco NX-OS device in your network. Cisco TrustSec uses the password in the credentials for device authentication.

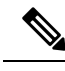

**Note**

You must also configure the Cisco TrustSec credentials for the Cisco NX-OS device on the Cisco Secure ACS. See the documentation at:

[http://www.cisco.com/c/en/us/support/security/secure-access-control-system/](http://www.cisco.com/c/en/us/support/security/secure-access-control-system/products-installation-and-configuration-guides-list.html) [products-installation-and-configuration-guides-list.html](http://www.cisco.com/c/en/us/support/security/secure-access-control-system/products-installation-and-configuration-guides-list.html)

#### **Before you begin**

Ensure that you have enabled Cisco TrustSec.

#### **SUMMARY STEPS**

- **1. configure terminal**
- **2. cts device-id** *name* **password** *password*
- **3. exit**
- **4.** (Optional) **show cts**
- **5.** (Optional) **show cts environment**
- **6.** (Optional) **copy running-config startup-config**

#### **DETAILED STEPS**

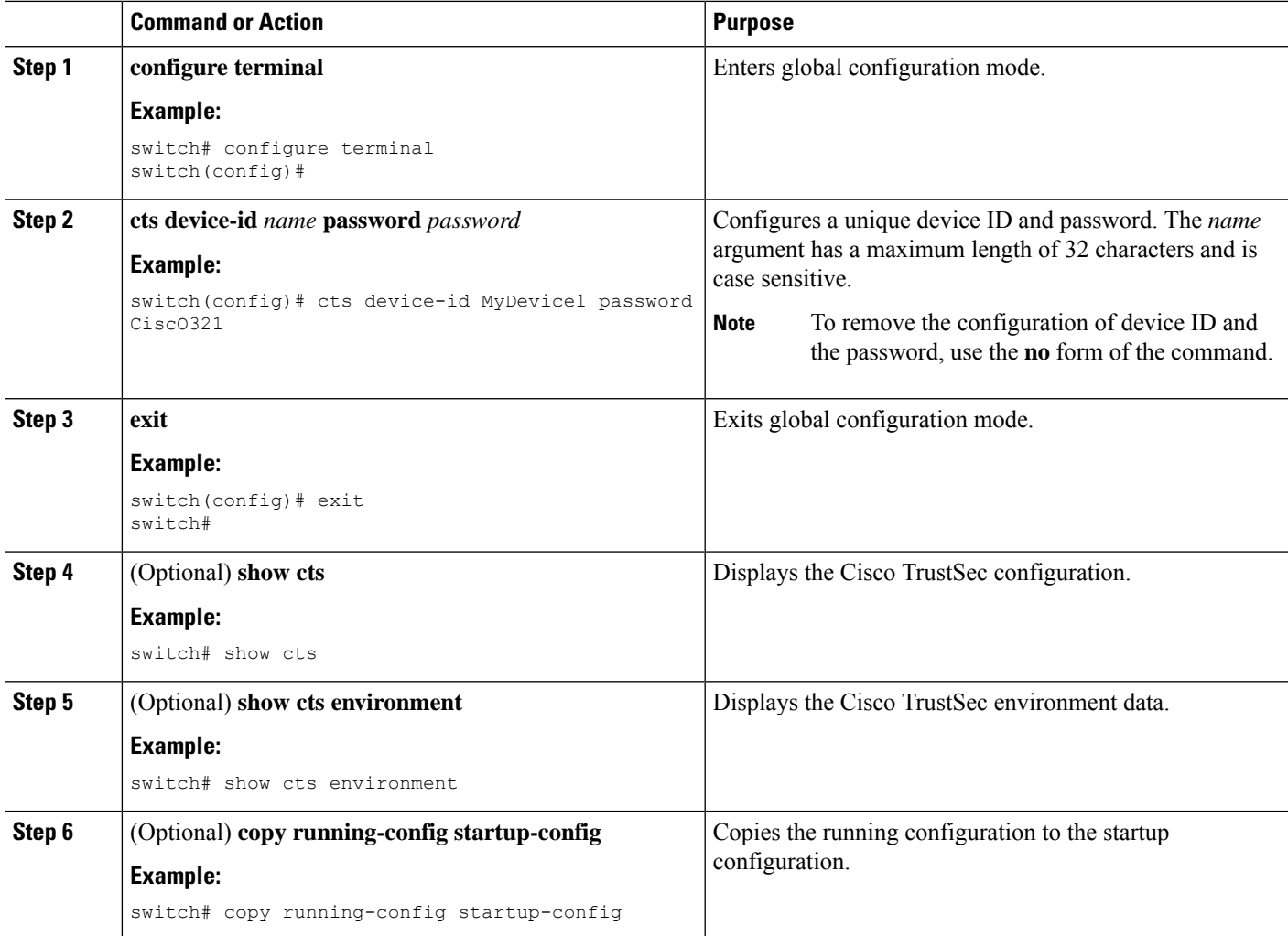

#### **Related Topics**

[Enabling](b_Cisco_Nexus_7000_NX-OS_Security_Configuration_Guide__Release_7-x_chapter13.pdf#nameddest=unique_450) the Cisco TrustSec SGT Feature

## **Configuring Native VLAN Tagging**

### **Configuring Native VLAN Tagging Globally**

Perform this task to configure native VLAN tagging globally.

#### **Before you begin**

Ensure that you enabled Cisco TrustSec.

#### **SUMMARY STEPS**

- **1. configure terminal**
- **2. vlan dot1q tag native** {**fabricpath**} **exclude control**

#### **DETAILED STEPS**

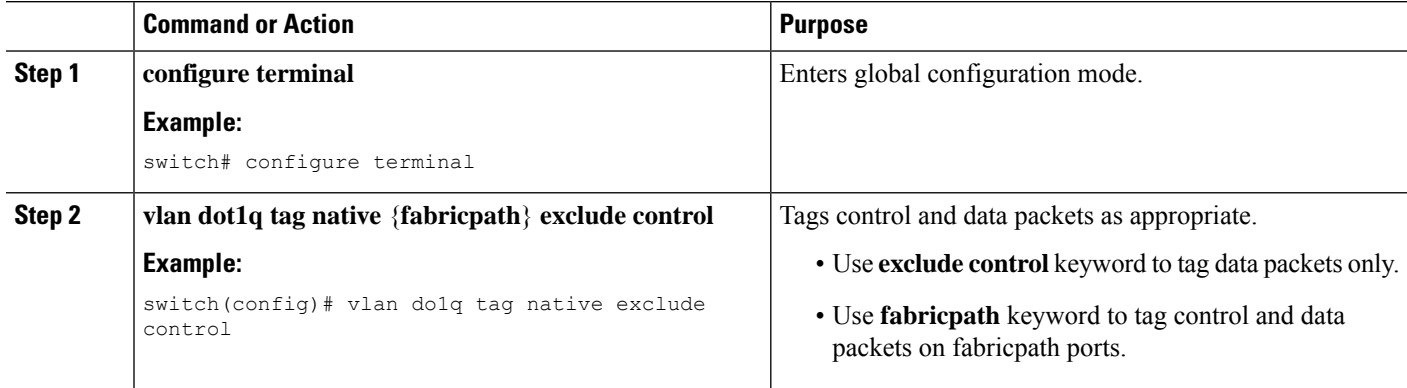

### **Configuring Native VLAN Tagging on an Interface**

Perform this task to configure native VLAN tagging globally.

#### **Before you begin**

Ensure that you enabled Cisco TrustSec.

#### **SUMMARY STEPS**

- **1. configure terminal**
- **2. interface** *type slot***/***port*
- **3. vlan dot1q tag native** {**fabricpath**} **exclude control**

#### **DETAILED STEPS**

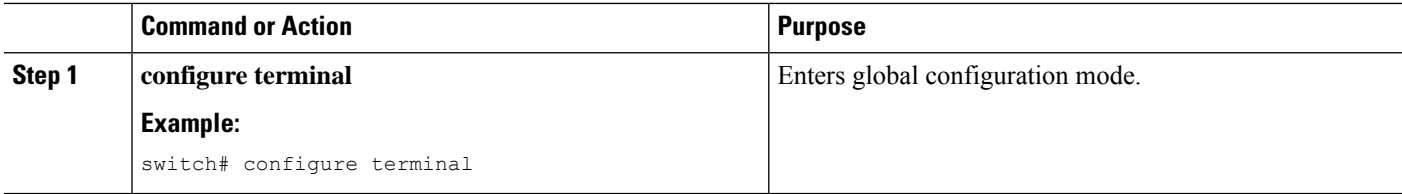

Ш

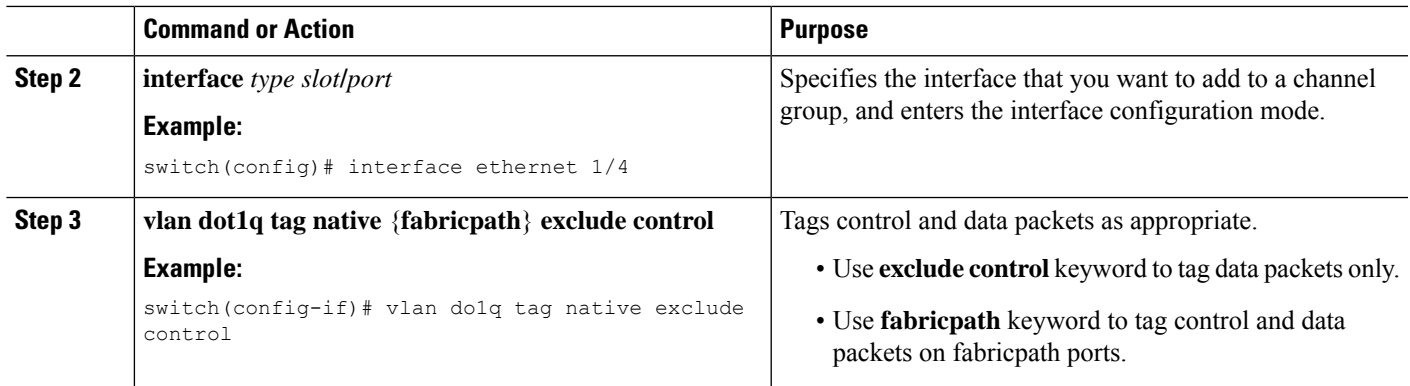

## **Configuring Cisco TrustSec Authentication, Authorization, and Data Path Security**

This section provides information about the configuration tasks for Cisco TrustSec authentication, authorization, and data path security.

### **Cisco TrustSec Configuration Process for Cisco TrustSec Authentication and Authorization**

Follow these steps to configure Cisco TrustSec authentication and authorization:

- **Step 1** Enable the Cisco TrustSec feature. See [Enabling](b_Cisco_Nexus_7000_NX-OS_Security_Configuration_Guide__Release_7-x_chapter13.pdf#nameddest=unique_450) the Cisco TrustSec SGT Feature.
- **Step 2** Enable Cisco TrustSec authentication. See Enabling Cisco TrustSec [Authentication.](b_Cisco_Nexus_7000_NX-OS_Security_Configuration_Guide__Release_7-x_chapter13.pdf#nameddest=unique_460)
- **Step 3** Enable 802.1X authentication for Cisco TrustSec on the interfaces.

#### **Related Topics**

[Enabling](b_Cisco_Nexus_7000_NX-OS_Security_Configuration_Guide__Release_7-x_chapter13.pdf#nameddest=unique_450) the Cisco TrustSec SGT Feature Enabling Cisco TrustSec [Authentication](b_Cisco_Nexus_7000_NX-OS_Security_Configuration_Guide__Release_7-x_chapter13.pdf#nameddest=unique_460)

### **Configuring Data-Path Replay Protection for Cisco TrustSec on Interfaces and Port Profiles**

By default, the Cisco NX-OS software enables the data-path reply protection feature. You can disable the data-path replay protection feature on the interfaces for Layer 2 Cisco TrustSec if the connecting device does not support SA protocol.

When this task is configured on a port profile, any port profile that joins the group inherits the configuration.

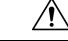

For the data-path replay protection configuration to take effect, you must enable and disable the interface, which disrupts traffic on the interface. **Caution**

#### **Before you begin**

Ensure that you enabled Cisco TrustSec authentication on the interface.

#### **SUMMARY STEPS**

- **1. configure terminal**
- **2. interface ethernet** *slot***/***port* [**-** *port2*]
- **3. cts dot1x**
- **4. no replay-protection**
- **5. exit**
- **6. shutdown**
- **7. no shutdown**
- **8. exit**
- **9.** (Optional) **show cts interface** {**all** | **brief** | **ethernet** *slot*/*port*}
- **10.** (Optional) **copy running-config startup-config**

#### **DETAILED STEPS**

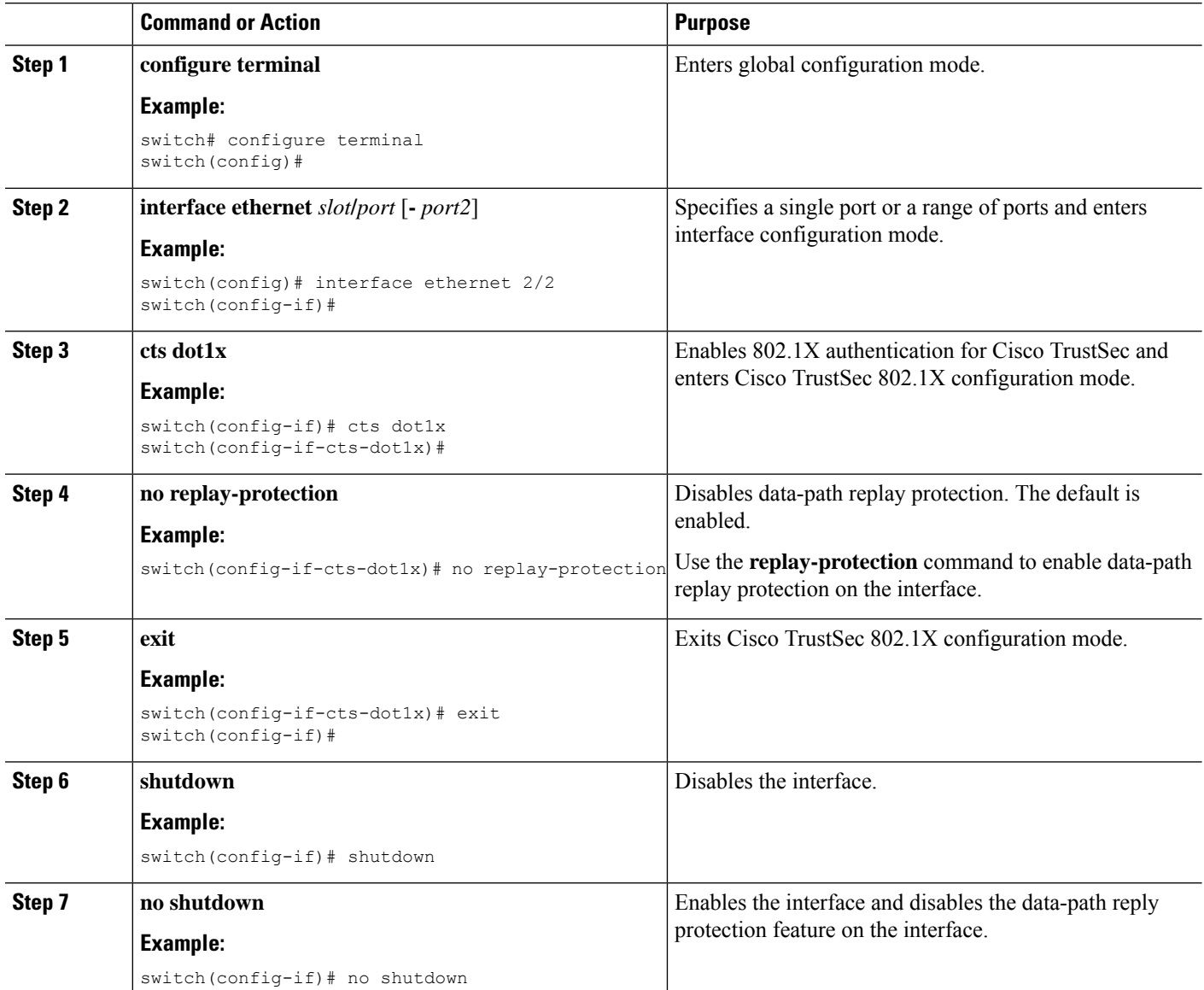

Ш

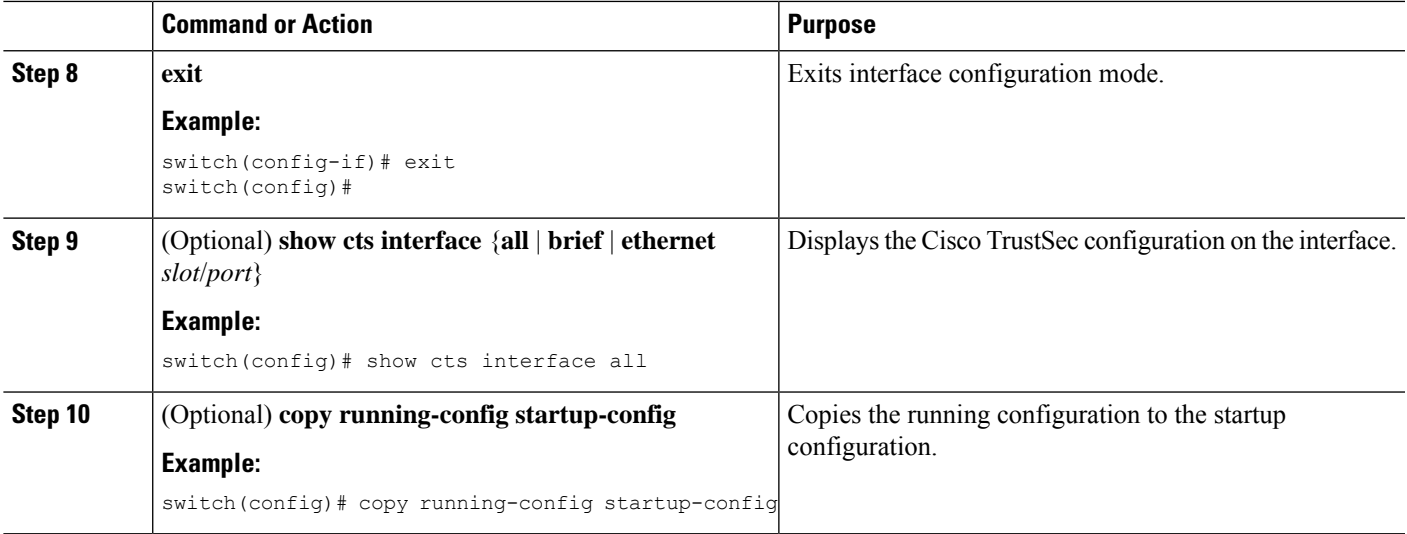

#### **Related Topics**

Enabling Cisco TrustSec [Authentication](b_Cisco_Nexus_7000_NX-OS_Security_Configuration_Guide__Release_7-x_chapter13.pdf#nameddest=unique_460)

### **Configuring SA Protocol Operation Modes for Cisco TrustSec on Interfaces and Port Profiles**

You can configure the SA protocol operation mode on the interfaces for Layer 2 Cisco TrustSec. The default SA protocol operation mode is GCM-encrypt.

When this task is configured on a port profile, any port profile that joins the group inherits the configuration.

 $\bigwedge$ 

For the SA protocol operation mode configuration to take effect, you must enable and disable the interface, which disrupts traffic on the interface. **Caution**

#### **Before you begin**

Ensure that you enabled Cisco TrustSec authentication on the interface.

#### **SUMMARY STEPS**

- **1. configure terminal**
- **2. interface ethernet** *slot***/***port* [**-** *port2*]
- **3. cts dot1x**
- **4. sap modelist** [**gcm-encrypt** | **gcm-encrypt-256** | **gmac** | **no-encap** | **null**]
- **5. exit**
- **6. shutdown**
- **7. no shutdown**
- **8. exit**
- **9.** (Optional) **show cts interface** {**all** | **brief** | **ethernet** *slot*/*port*}
- **10.** (Optional) **copy running-config startup-config**

I

#### **DETAILED STEPS**

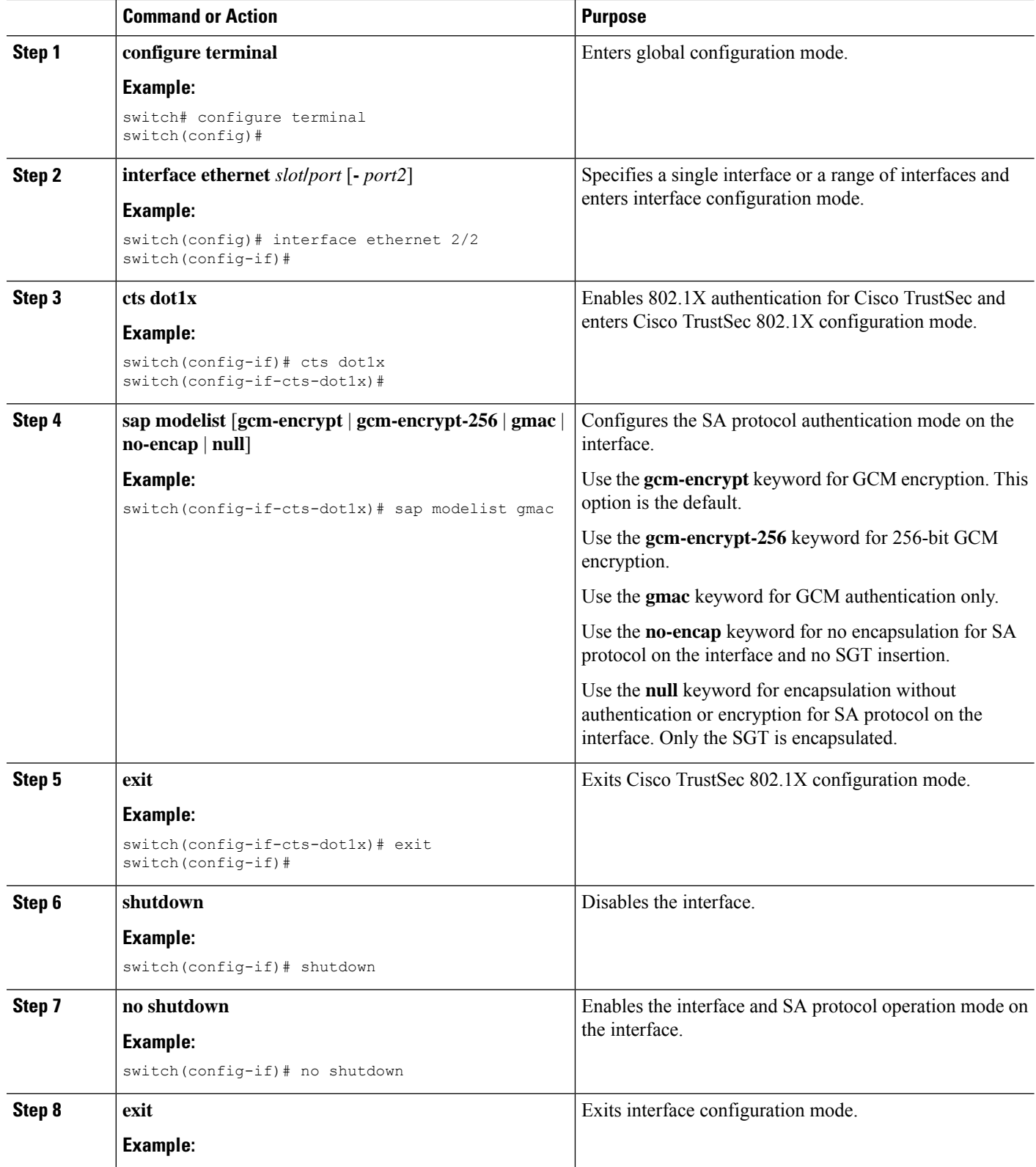

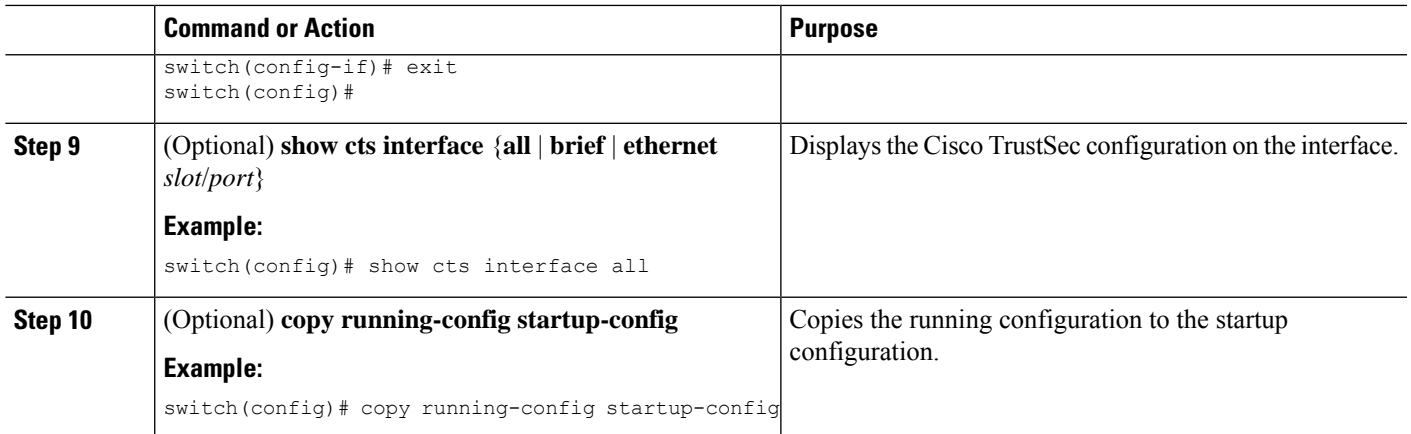

#### **Related Topics**

Enabling Cisco TrustSec [Authentication](b_Cisco_Nexus_7000_NX-OS_Security_Configuration_Guide__Release_7-x_chapter13.pdf#nameddest=unique_460)

### **Regenerating SA Protocol Keys on an Interface**

You can trigger an SA protocol exchange to generate a new set of keys and protect the data traffic flowing on an interface.

#### **Before you begin**

Ensure that you enabled Cisco TrustSec.

#### **SUMMARY STEPS**

- **1. cts rekey ethernet** *slot***/***port*
- **2.** (Optional) **show cts interface** {**all** | **brief** | **ethernet** *slot*/*port*}

#### **DETAILED STEPS**

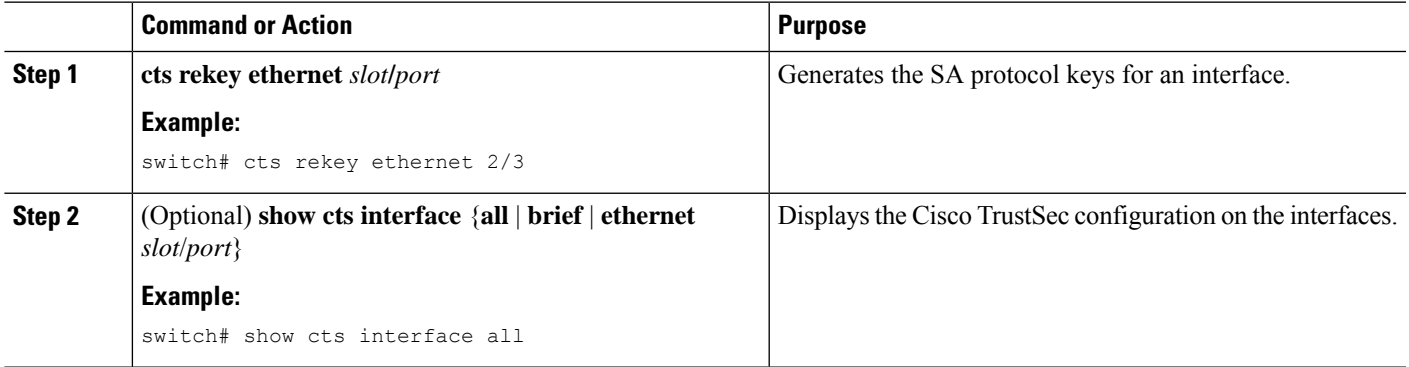

#### **Related Topics**

Enabling Cisco TrustSec [Authentication](b_Cisco_Nexus_7000_NX-OS_Security_Configuration_Guide__Release_7-x_chapter13.pdf#nameddest=unique_460)

## **Configuring Cisco TrustSec Authentication in Manual Mode**

You can manually configure Cisco TrustSec on an interface if your Cisco NX-OS device does not have access to a Cisco Secure ACS or authentication is not needed because you have the MAC address authentication bypass feature enabled. You must manually configure the interfaces on both ends of the connection.

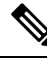

**Note**

You cannot enable Cisco TrustSec on interfaces in half-duplex mode. Use the **show interface** command to determine if an interface is configured for half-duplex mode.

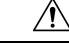

**Caution**

For the Cisco TrustSec manual mode configuration to take effect, you must enable and disable the interface, which disrupts traffic on the interface.

#### **Before you begin**

Ensure that you enabled Cisco TrustSec.

#### **SUMMARY STEPS**

- **1. configure terminal**
- **2. interface** *interface slot*/*port*
- **3. cts manual**
- **4. sappmk**{*key* [**left-zero-padded**] [**display encrypt**] | **encrypted***encrypted\_pmk* |**use-dot1x**} [**modelist** {**gcm-encrypt** |**gcm-encrypt-256** | **gmac** | **no-encap** | **null**}]
- **5.** (Optional) **policy dynamic identity** *peer-name*
- **6.** (Optional) **policy static sgt** *tag* [**trusted**]
- **7. exit**
- **8. shutdown**
- **9. no shutdown**
- **10. exit**
- **11.** (Optional) **show cts interface** {**all** | **brief** | **ethernet** *slot*/*port*}
- **12.** (Optional) **show cts sap pmk** {**all** | **interface ethernet** *slot*/*port*}
- **13.** (Optional) **copy running-config startup-config**

#### **DETAILED STEPS**

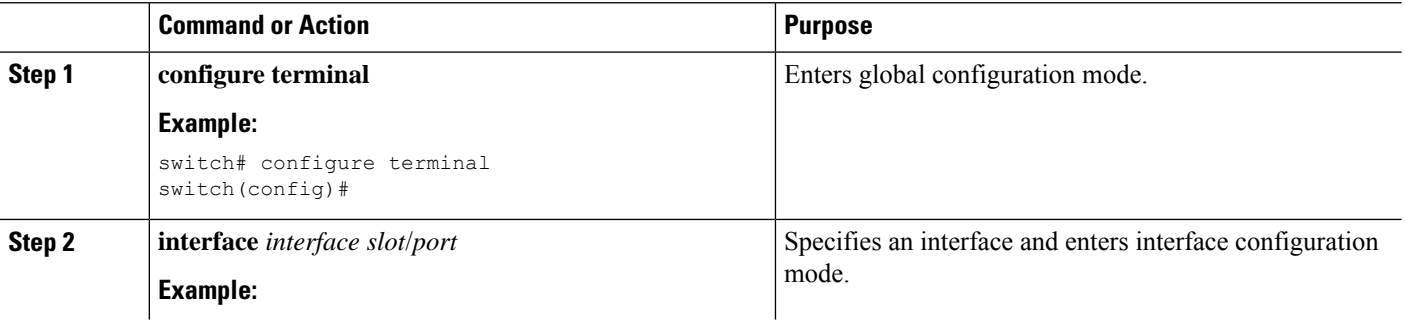

 $\mathbf I$ 

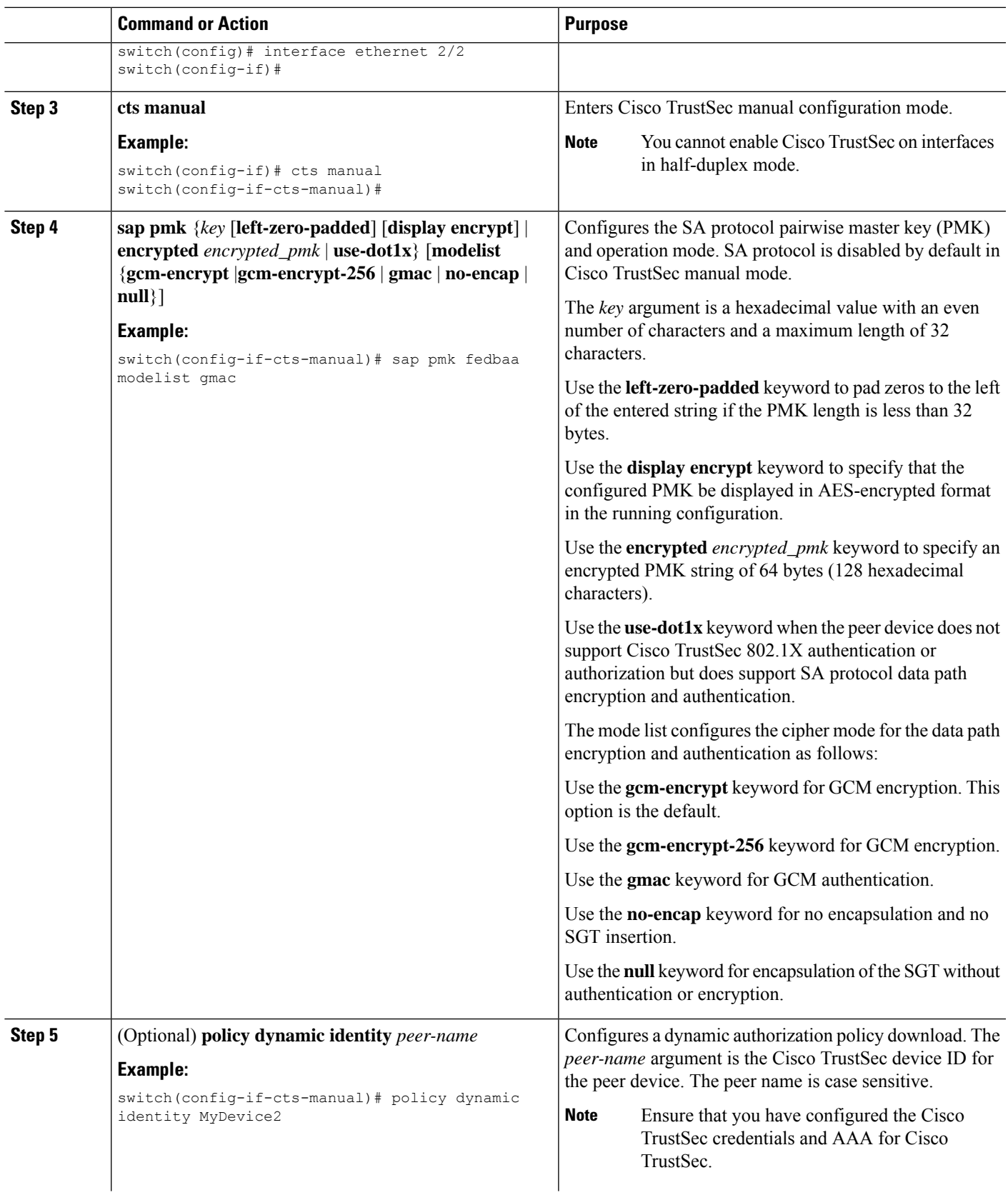

I

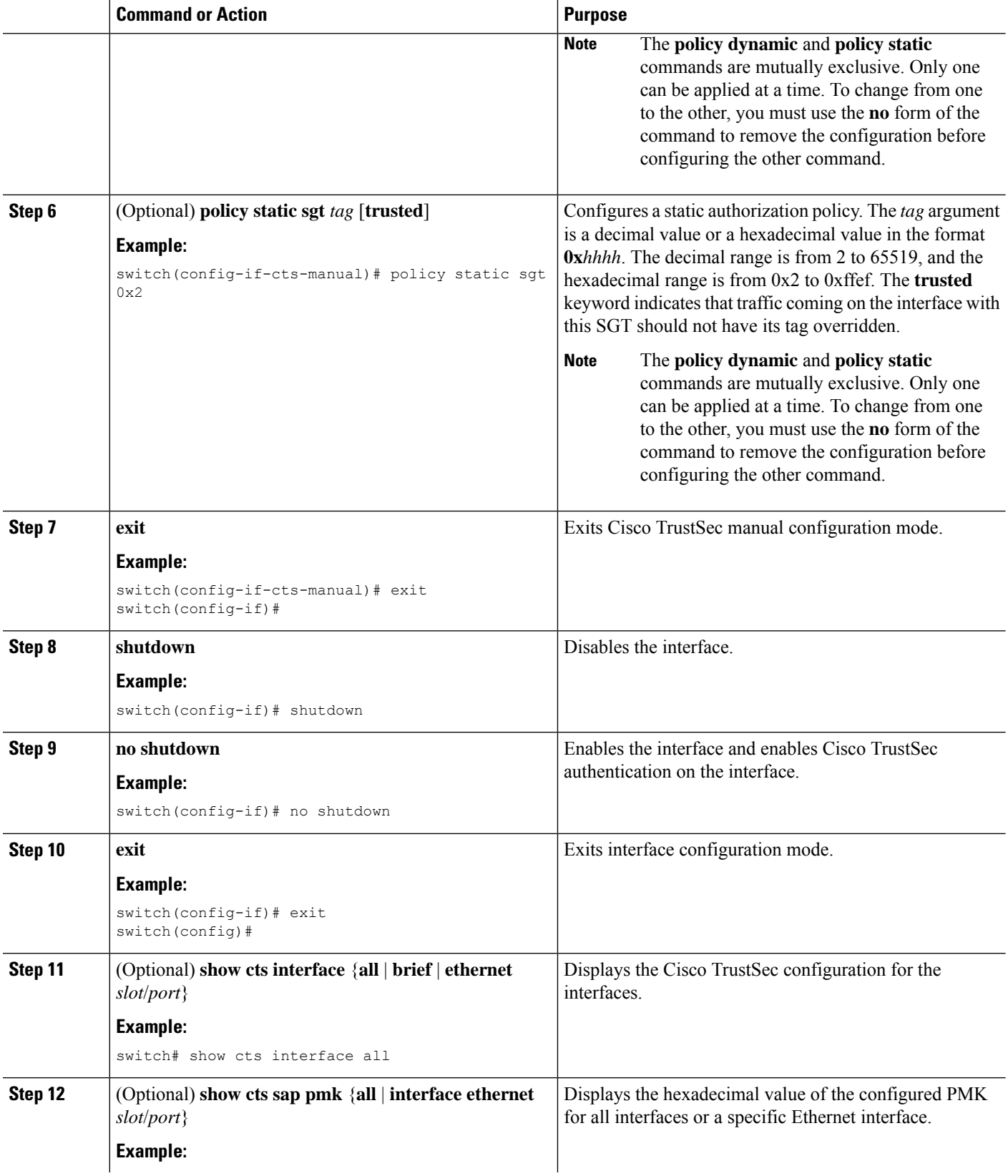

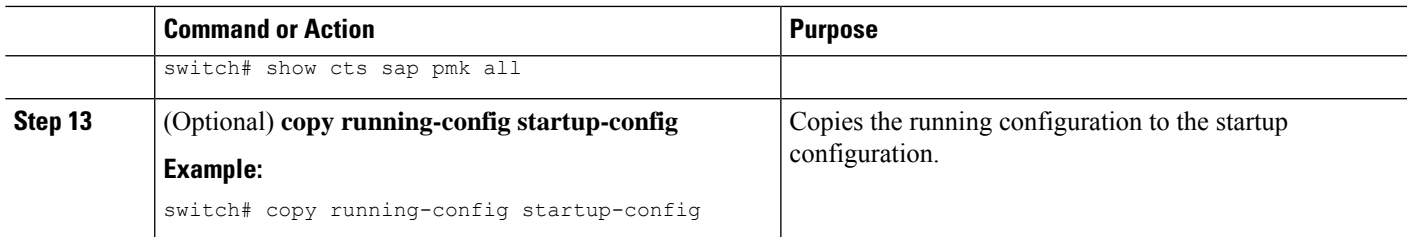

#### **Related Topics**

[Enabling](b_Cisco_Nexus_7000_NX-OS_Security_Configuration_Guide__Release_7-x_chapter13.pdf#nameddest=unique_450) the Cisco TrustSec SGT Feature

## **Configuring Cisco TrustSec Authentication in Dot1x Mode**

#### **SUMMARY STEPS**

- **1. configure terminal**
- **2. interface** *interface slot*/*port*
- **3. cts manual**
- **4. sappmk**{*key* [**left-zero-padded**] [**display encrypt**] | **encrypted***encrypted\_pmk* |**use-dot1x**} [**modelist** {**gcm-encrypt** | **gcm-encrypt-256** | **gmac** | **no-encap** | **null**}]
- **5. exit**
- **6. shutdown**
- **7. no shutdown**
- **8. exit**
- **9.** (Optional) **show cts interface** {**all** | **brief** | **ethernet** *slot*/*port*}
- **10.** (Optional) **show cts sap pmk** {**all** | **interface ethernet** *slot*/*port*}
- **11.** (Optional) **copy running-config startup-config**

#### **DETAILED STEPS**

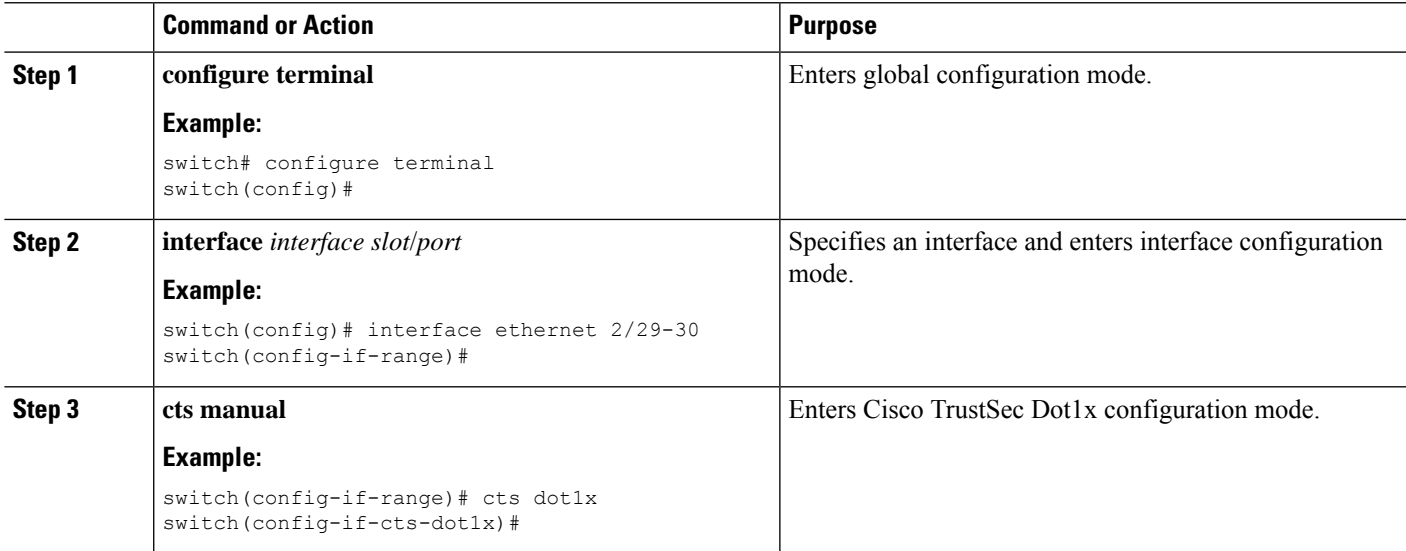

I

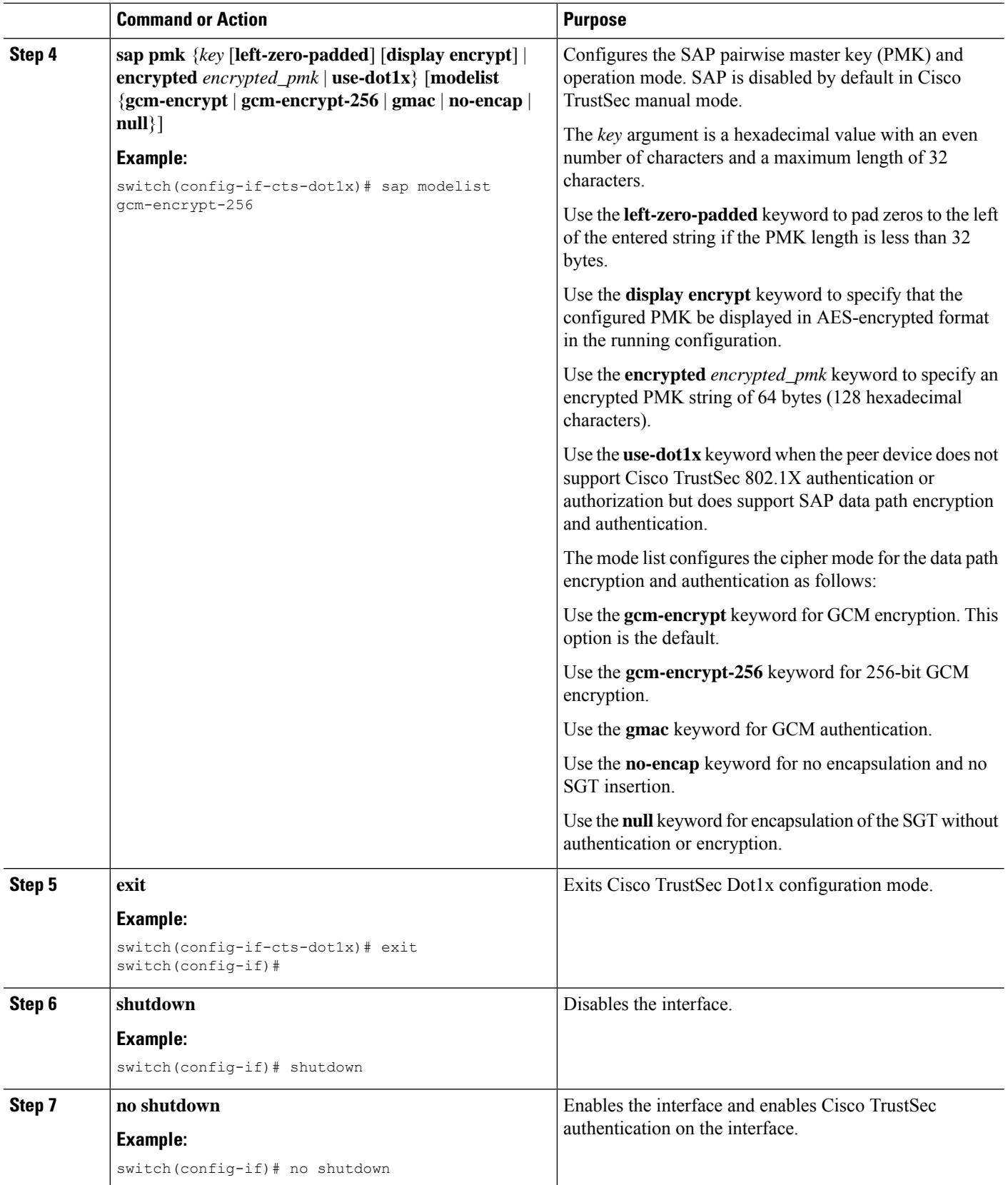

Ш

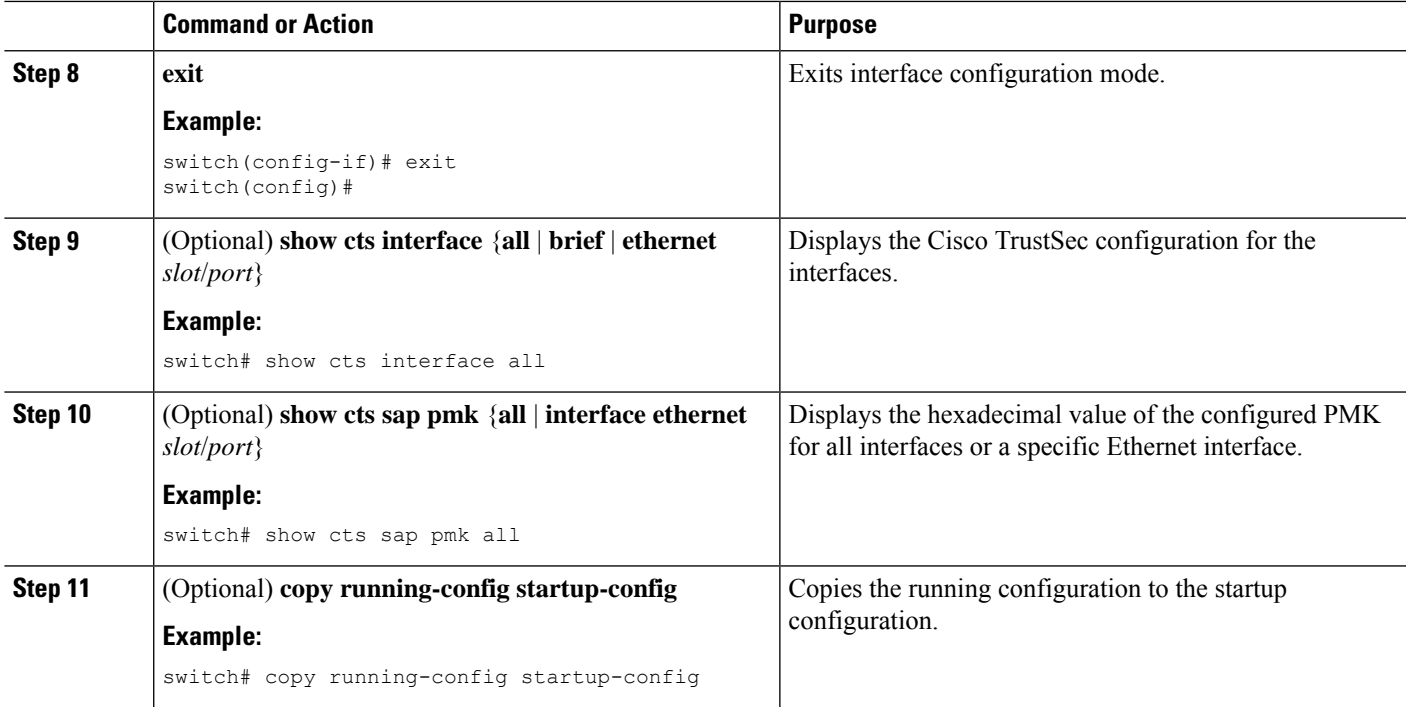

# <span id="page-24-0"></span>**Cisco TrustSec Support on Port-Channel Members**

Before Cisco NX-OS Release 7.2(0)D1(1), configuration compatibility on port-channel member interfaces with respect to TrustSec configuration was not enforced. Also, Cisco TrustSec configuration was not allowed on port-channel interfaces.

However, from Cisco NX-OS Release 7.2(0)D1(1), TrustSec configuration compatibility on port-channel members is enforced and also Trustsec configuration on port-channel interfaces is allowed. The following sections provide more information:

## **Configuration Models**

The following are the configuration models:

• Cisco TrustSec configuration on port-channel interfaces:

Any Cisco TrustSec configuration performed on a port-channel interface is inherited by all its member interfaces.

• Cisco TrustSec configuration on port-channel member interfaces:

Port-channel compatibility parameters are not allowed to be configured on port-channel member interfaces.

Other Cisco TrustSec configurations, such as MACSec configuration, which would not result in incompatibility, are allowed on port-channel member interfaces.

- Adding new members to a port-channel:
	- Using the **channel-group** command:

Addition of new members is accepted, if the configuration on the port-channel and that on all members are compatible; if not, the addition is rejected.

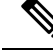

If Cisco TrustSec is not configured on the port-channel and the Cisco TrustSec configuration on the members being added is compatible, the addition is accepted and the port-channel inherits the compatibility parameters from the member interfaces. **Note**

• Using the **channel-group force** command:

If the interfaces being added are capable of supporting the port-channel configuration, they inherit the compatibility parameters from the port-channel and the addition is accepted. However, if some interfaces being added are not capable of supporting the port-channel configuration, the addition is rejected.

## **User Interface Updates for Cisco NX-OS Release 7.2(0)D1(1)**

The following are the updates to the user interfaces after Cisco NX-OS Release  $7.2(0)D1(1)$ :

- When the **channel group** or **channel-group force** command is issued, if there is any incompatibility in the Cisco TrustSec configuration, an error message is displayed to the user pointing to the incompatible configuration.
- The **show run** and **show start** command displays the Cisco TrustSec configuration on port-channel interfaces as well along with that on physical ethernet interfaces.
- The **show cts role-based sgt-map** command displays the port-sgt learnt mappings that was learnt on the port-channel interface, if applicable.

## <span id="page-25-0"></span>**In-Service Software Upgrades**

When In-Service Software Upgrades (ISSU) is performed from a lower version that does not support this feature, as soon as the ISSU is completed, all port-channels inherit the compatibility parameters from their first configured member interface. A warning level syslog is generated for port-channels on which the configuration incompatibility is detected.

# **Verifying the Cisco TrustSec MACSec Configuration**

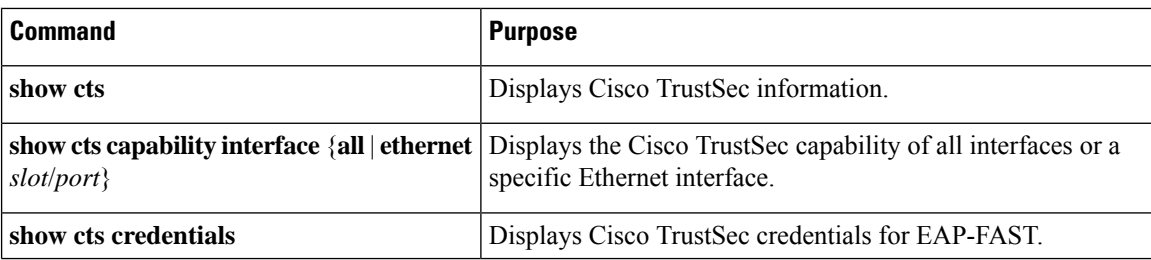

To display Cisco TrustSec MACSec configuration information, perform one of the following tasks:

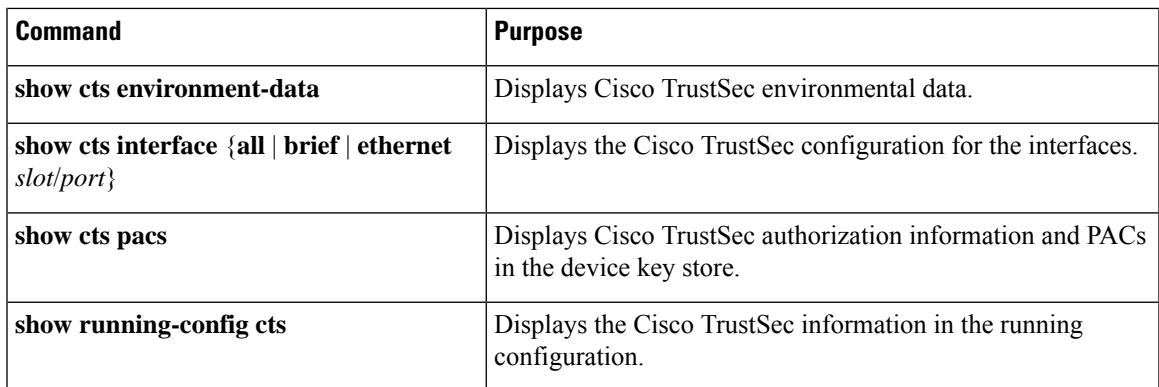

# <span id="page-26-0"></span>**Additional References for Cisco TrustSec MACSec**

This sections provides additional information related to implementing Cisco TrustSec.

#### **Related Documentation**

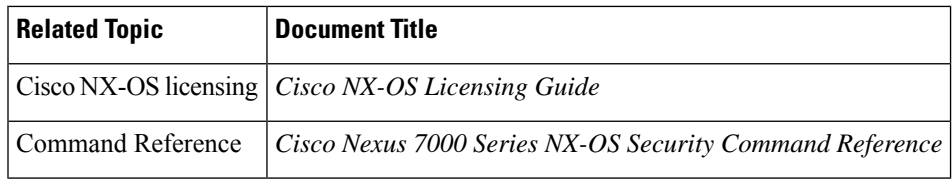

L